#### **Informatyczne Podstawy Projektowania**

Zajęcia 1. – Podstawy formatowania w edytorze tekstów Microsoft Word

## **Zadanie 1.**

Używając stylów *Normalny, Nagłówek 1, Nagłówek 2, Nagłówek 3* i innych zawartych domyślnie w programie MS Word sformatuj tekst znajdujący się w pliku *zajecia1.txt* zgodnie z wzorcem określonym w *zajecia1.pdf*.

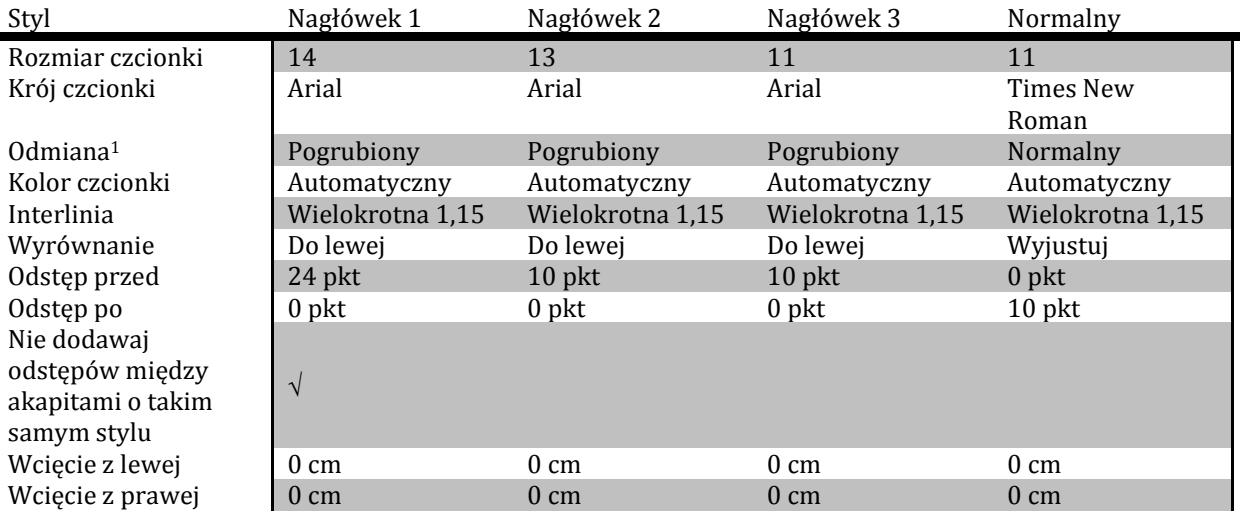

### **Zadanie 2.**

Nadaj sformatowanym stylom numerowanie poprzez wykorzystanie listy wielopoziomowej. Nagłówki pierwszego rzędu powinny być numerowane liczbami rzymskimi, kolejnych poziomów liczbami arabskimi.

# **Zadanie 3.**

Utwórz spis treści wykorzystując wbudowany w MS Word mechanizm generowania spisu treści. (Odwołania  $\rightarrow$ Spis treści  $\rightarrow$  Tabela automatyczna).

Zmień strukturę dokumentu, a następnie zaktualizuj spis treści. Spis treści powinien znajdować się na osobnej stronie.

#### **Zadanie 4.**

1

Wykorzystując edytor równań utwórz w pliku następujące równania: Współczynnik przenikania ciepła przegrody  $U = 1/R<sub>T</sub>$ Opór komponentu budowlanego  $R_i = d/\lambda_i$ Całkowity opór cieplny przegrody:

$$
R_T = R_{si} + \sum_{i=1}^{n} \frac{d}{\lambda_i} + R_{se}
$$

Opór cieplny przegród z warstwą powietrza – słabo wentylowaną:

$$
R_T = \frac{1500 - A_V}{1000} \cdot R_{T,u} + \frac{A_V - 500}{1000} \cdot R_{T,v}
$$

 $1$  Większość czcionek komputerowych występuje w odmianie zwykłej, pogrubionej, kursywie i pogrubionej kursywie. W programach komputerowych zazwyczaj wybiera się rodzinę czcionek, a następnie osobno pogrubienie i kursywę.